آموزش کامل و تصویری ثبت نام در پاکت آپشن **–** ساخت اکانت پاکت اپشن

بروکر پاکت [آپشن](https://copytrade.biz/pocketoption-optbroker/) از بروکرهایی می باشد که امکان معامله در سیستم های **باینری آپشن** را برای ایرانی ها فراهم کرده است. همه ایرانی ها می توانند به راحتی در این بروکر به **افتتاح اکانت** پرداخته و وارد معامالتی باینری آپشن شوند.

#### ثبت نام مستقیم در [PocketOption](https://copytrade.biz/bo-pocketoption/)

**ثبت نام پاکت آپشن** بسیار ساده و سریع می باشد. شما با یک کلیک و داشتن فقط یک آدرس ایمیل می توانید **وارد بروکر پاکت اپشن** شوید. **ساخت اکانت پاکت اپشن** از طریق حساب گولگ و حساب فیسبوک هم امکان پذیر می باشد.

️⬅ورود به پاکت اپشن ثبت [نام مستقیم](https://copytrade.biz/bo-pocketoption/) در [PocketOption](https://copytrade.biz/bo-pocketoption/) <mark>pocketoption.com</mark>

[آموزش شارژ حساب پاکت](https://copytrade.biz/pocketoption-deposit-with-nobitex/) آپشن <u>با نوبیتکس فی [شارژ پاکت](https://copytrade.biz/pocketoption-deposit-with-nobitex/) آپشن</u> <u>با تتر(Tether)</u>

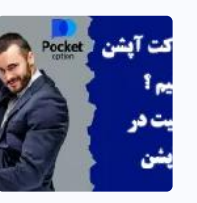

<u>چگونه در پاکت آپشن [سود کنیم](https://copytrade.biz/how-to-profit-in-pocketoption/)</u> <u>؟ �� [آموزش راه موفقیت](https://copytrade.biz/how-to-profit-in-pocketoption/) در</u> پ<u>اکت [آپشن](https://copytrade.biz/how-to-profit-in-pocketoption/)</u>

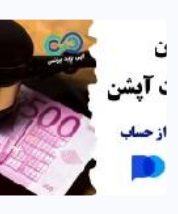

<u>هر آنچه باید [درباره قوانین](https://copytrade.biz/pocketoption-rules/) پاکت</u> <u>آپشن [بدانید](https://copytrade.biz/pocketoption-rules/) ه<sup>ا</sup>هٔ [0](https://copytrade.biz/pocketoption-rules/) [تا](https://copytrade.biz/pocketoption-rules/) [100](https://copytrade.biz/pocketoption-rules/)</u> <u>قوانین [بروکر](https://copytrade.biz/pocketoption-rules/) پاکت آپشن</u> در بین بروکرهای باینری آپشن، **ثبت نام در بروکر پاکت آپشن** در سریعترین زمان ممکن انجام می شود.

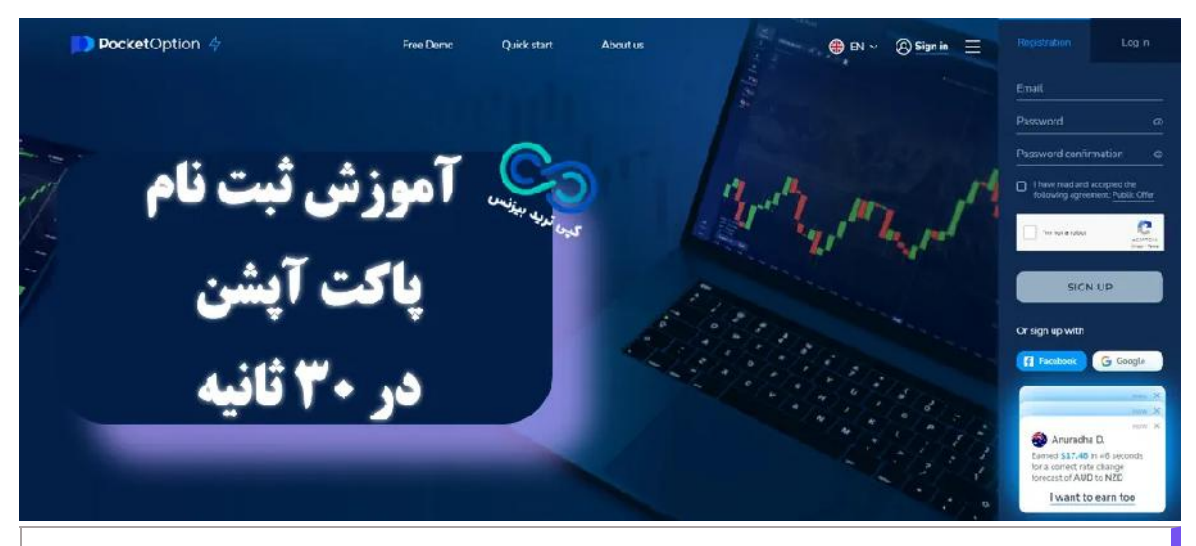

ثبت نام در پاکت آپشن – سایت اصلی پاکت آپشن

شما در این مقاله **آموزشثبت نام در پاکت آپشن** را می بینید، و متوجه می شوید که، چطور با یک کلیک **ثبت نام پاکت آپشن** خود را انجام دهید.

<u>معرفی ماشین [حساب آمارکتس](https://copytrade.biz/amarkets-traders-calculator/)</u> [\]AMarkets \]- آموزش کار با](https://copytrade.biz/amarkets-traders-calculator/) ماشین [حساب آمارکتس](https://copytrade.biz/amarkets-traders-calculator/)

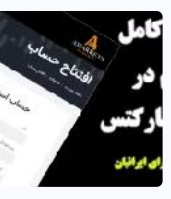

<mark>نحوه ثبت نام در برو<u>کر</u></mark> <u>[AMarkets](https://copytrade.biz/amarkets-signup/) [آموزش تصویری](https://copytrade.biz/amarkets-signup/)</u>

- **.1آموزشکامل و تصویری ثبت نام در پاکت آپشن - - ساخت اکانت پاکت اپشن**
	- **.1.1جدول راهنمای ثبت نام در بروکر پاکت آپشن**
- **+ .2آموزشتصویری ثبت نام در بروکر پاکت آپشن .3آموزشاحراز هویت در پاکت اپشن برای ایرانیان .4 جمع بندی درباره ثبت نام در پاکت آپشن (PocketOption)**

جدول راهنمای ثبت نام در بروکر پاکت آپشن

جدول زیر بخشی از مشخصات اصلی **بروکر پاکت آپشن** را نمایش می دهد، شما با مشاهده و مطالعه این جدول اطالعات خوبی برای **ورود به پاکت آپشن** بدست خواهید آورد.

## **20**

#### َ<sup>ن</sup>َ ا<u>تابک [منفرد](https://copytrade.biz/author/atabak/)</u>

#### مه فهرست مطالب

#### مطالب مرتبط

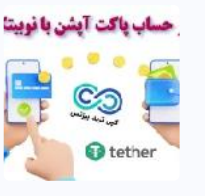

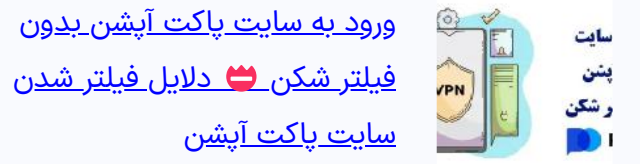

مطالب جدید

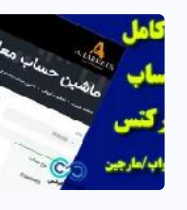

# **نحوه ثبت نام و افتتاح حساب در بروکر پاکت آپشن »PocketOption »برای ایرانیان در 30 ثانیه!**

[صفحه](https://copytrade.biz/) اصلی بروکر پاکت [آپشن](https://copytrade.biz/category/pocketoption/) [PocketOption](https://copytrade.biz/category/pocketoption/) نحوه ثبت نام و افتتاح حساب در بروکر پاکت آپشن »PocketOption »برای ایرانیان در 30 ثانیه!

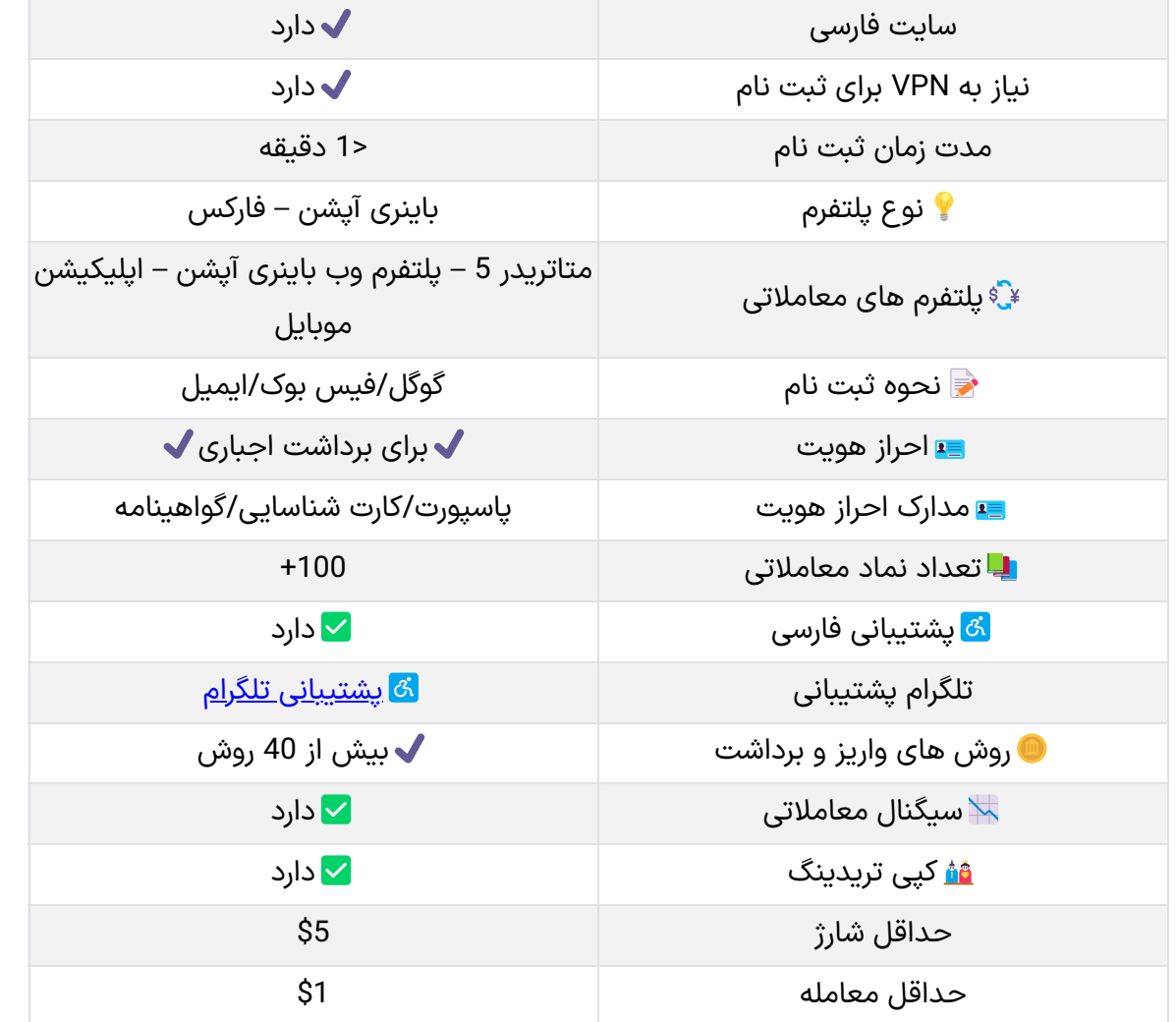

آموزش تصویری ثبت نام در بروکر پاکت آپشن

**روشهای ثبت نام در پاکت آپشن:**

- .1 **ایمیل**؛
- .2 اکانت گولگ؛
- .3 اکانت فیس بوک.

[افتتاح حساب در بروکر](https://copytrade.biz/usgfx-broker-registration/) [usgfx](https://copytrade.biz/usgfx-broker-registration/) [آموزش تصویری ثبت](https://copytrade.biz/usgfx-broker-registration/) نام در <u>بروکر یو اس جی [اف ایکس](https://copytrade.biz/usgfx-broker-registration/)</u>

> در صورت داشتن هر کدام از سه مورد باال می توانید در **کمتر از 30 ثانبه** حساب کاربری پاکت آپشن خود را افتتاح نمایید.

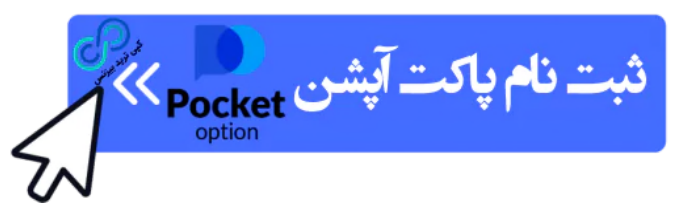

روش اول **–** افتتاح حساب در پاکت آپشن با ایمیل

**مراحل ثبت نام در پاکت اپشن از طریق ایمیل:**

- ورود به سایت؛
- ورود اطالعات اولیه؛
- تایید آدرس ایمیل.

#### گام #1: ورود به سایت اصلی پاکت آپشن

ابتدا وارد **سایت رسمی بروکر پاکت آپشن** به آدرس [\]com.pocketoption](https://copytrade.biz/d-pocketoption/) ]می شوید. در صورتیکه زبان سایت فارسی نبود، زیان سایت را به فارسی تغییر دهید و سپس وارد بخش ثبت نام شوید.

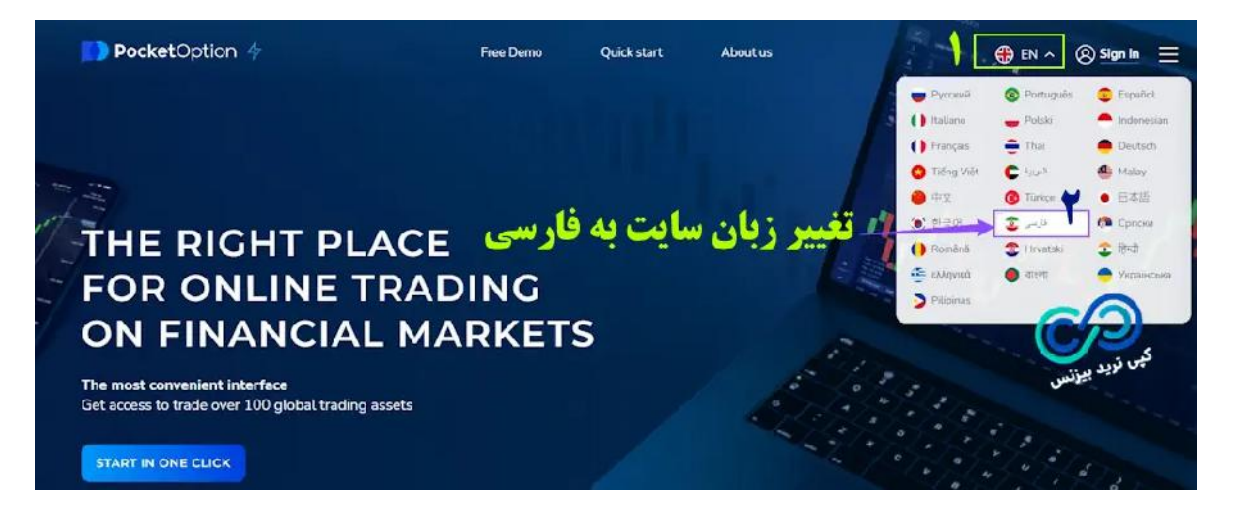

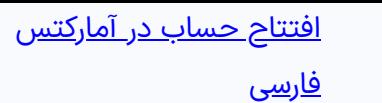

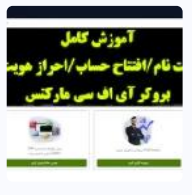

ثبت [نام در بروکر](https://copytrade.biz/ifc-markets-registration/) [market ifc](https://copytrade.biz/ifc-markets-registration/) ایرانیان ️✒ [نحوه احراز هویت](https://copytrade.biz/ifc-markets-registration/) و [افتتاح حساب در بروکر](https://copytrade.biz/ifc-markets-registration/) [IFC](https://copytrade.biz/ifc-markets-registration/)

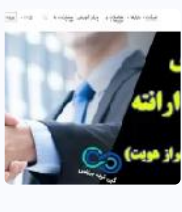

<u>آموزش ثبت [نام در بروکر](https://copytrade.biz/errante-broker-signup/) ارانته</u> [\)Errante](https://copytrade.biz/errante-broker-signup/) [\)احراز هویت](https://copytrade.biz/errante-broker-signup/) ارانته <u>[برای ایرانیان](https://copytrade.biz/errante-broker-signup/)</u>

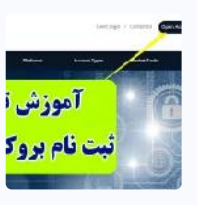

## گام #2: تکمیل فرم ثبت نام

اکنون باید در قسمت "ثبت نام" اطالعات درخواستی را تکمیل نمایید.

به آدرس نوشته شده در فرم، یک ایمیل تایید ارسال می شود. روی دکمه «CONFIRM EMAIL» کلیک نمایید.

**اطالعات ثبت نام در پاکت آپشن:**

- آدرس **ایمیل** معتبر؛
- انتخاب کلمه عبور؛
- تیک پذیرش **توافقنامه** را بزنید؛
- تیک من ربات نیستم را بزنید؛
	- روی دکمه ثبت نام کلیک نمایید.

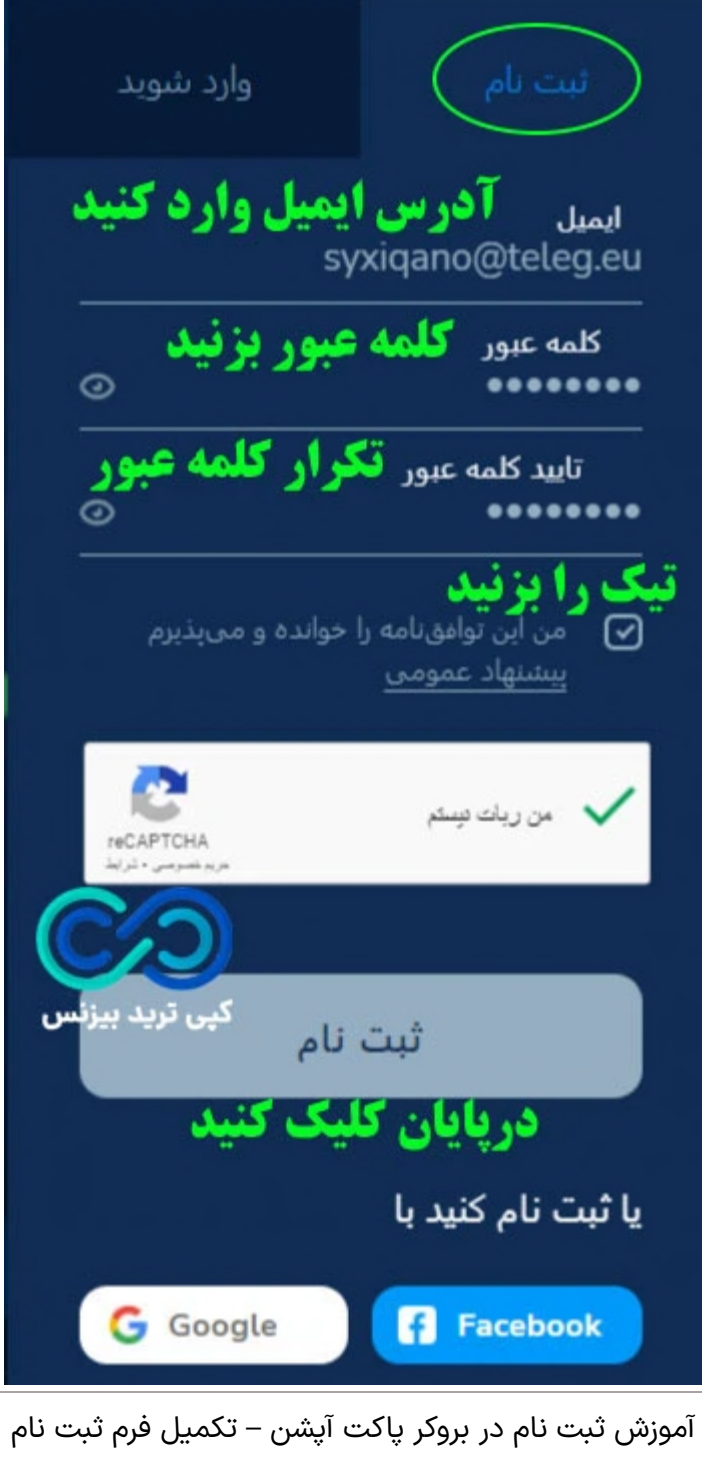

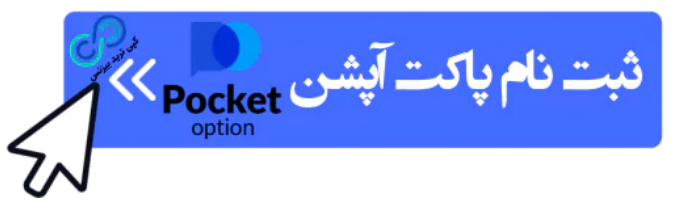

گام #3: تایید ایمیل و فعالسازی اکانت پاکت آپشن

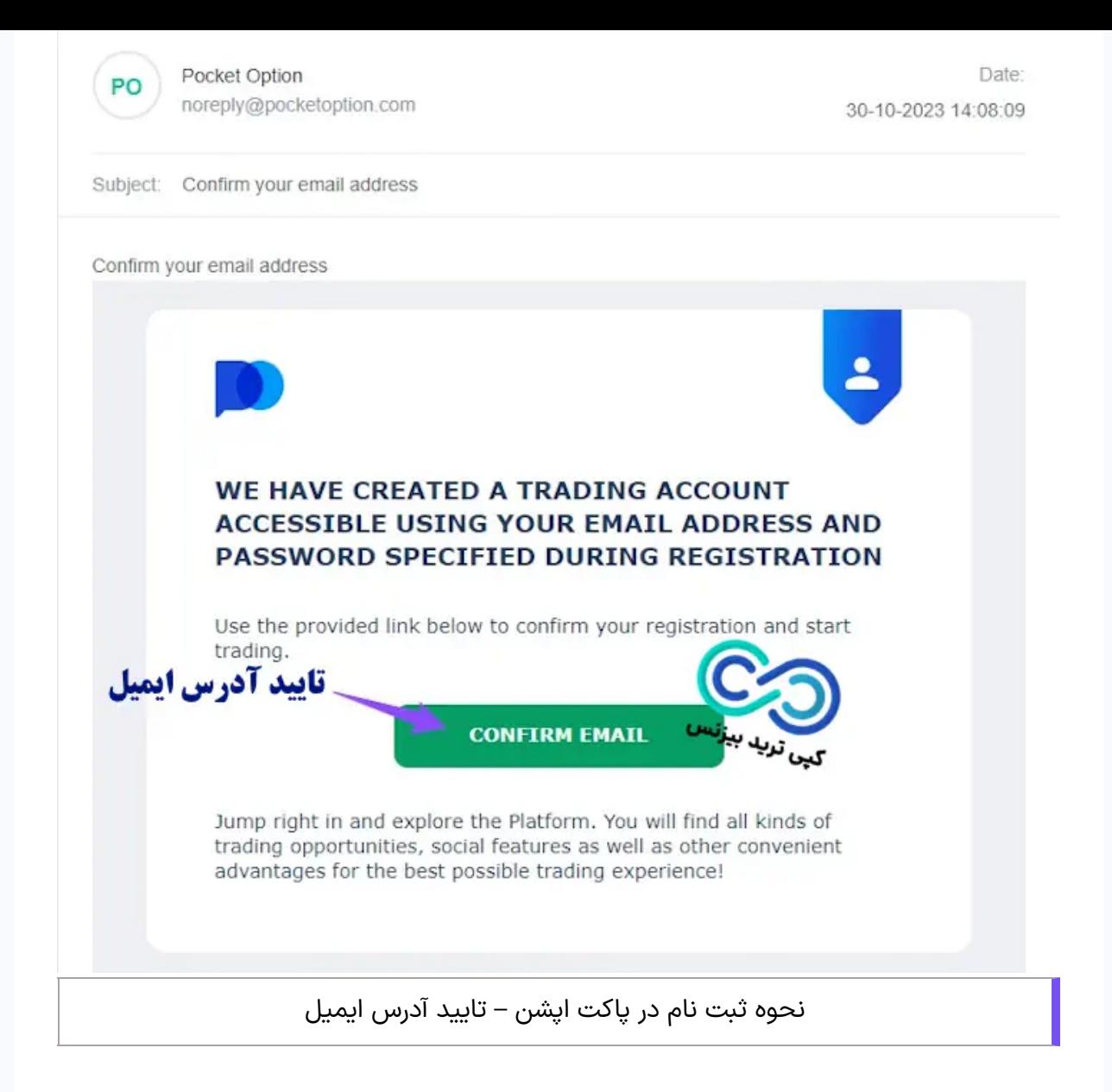

پس از تایید آدرس ایمیل شما به **کابین شخصی پاکت آپشن** هدایت می شوید. در این قسمت حساب نمایشی را انتخاب و وارد بخش آزمایشی **معامالت باینری آپشن بروکر پاکت آپشن** شوید.

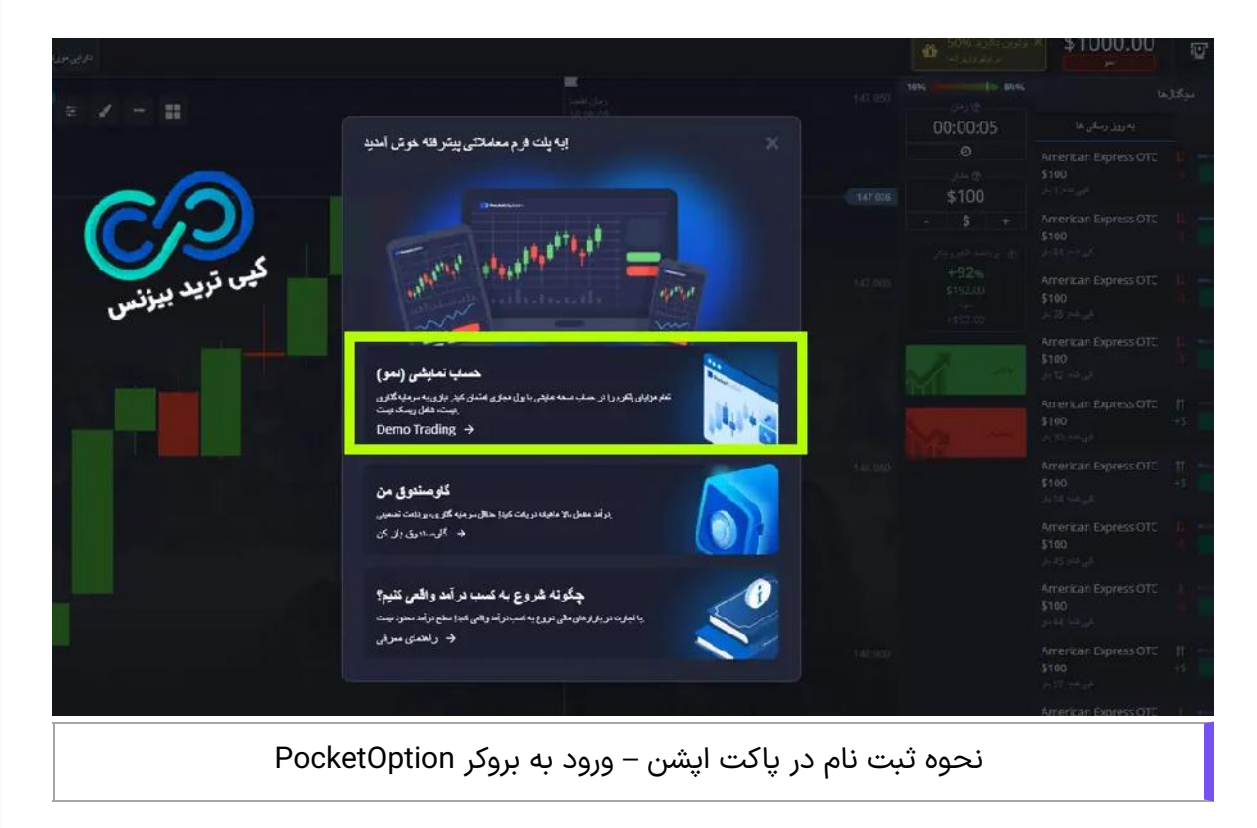

روش دوم **–** ثبت نام در پاکت آپشن از طریق اکانت گولگ

برای **ثبت نام در پاکت آپشن** از طریق **اکانت گولگ**، ابتدا وارد **سایت اصلی پاکت آپشن** می شوید و سپس در قسمت ثبت نام بر روی **آیکون گولگ** کلیک نمایید. به محض کلیک بر روی گولگ شما می توانید با انتخاب از بین ایمیل های گولگ خود اقدام به ثبت نام نمایید و به سرعت وارد **کابین شخصی پاکت آپشن** می شوید.

#### روش سوم **–** نحوه ثبت نام در پاکت اپشن از طریق اکانت فیس بوک

# جمع بندی درباره ثبت نام در پاکت آپشن (PocketOption)

برای استفاده از اکانت فیس بوک در **افتتاح حساب پاکت آپشن**، کافیست پس از ورود به سایت پاکت آپشن، روی دکمه "Facebook "کلیک نمایید. حساب کاربری خود را انتخاب و آن را به **بروکر پاکت آپشن** متصل نمایید.

**بروکر پاکت آپشن** با ارائه **سایت فارسی**، ثبت نام ایرانیان را بسیار ساده کرده است. هر معامله گر ایرانی با داشتن **یک ایمیل** و با صرف زمانی کمتر از 30 ثانیه! می تواند **افتتاح حساب پاکت آپشن** خو را انجام دهد.

 $+$ راه ارتباط با پشتیبانی فارسی بروکر پاکت آپشن چیست؟  $\ast$ آیا ثبت نام در بروکر پاکت آپشن شامل هزینه می شود؟

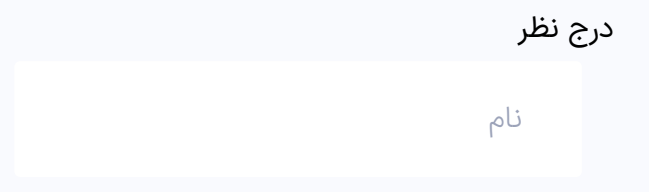

با **ثبت نام در پاکت آپشن** شما می توانید بصورت رایگان از حساب آزمایشی آن استفاده نمایید. بروکر پاکت آپشن دروازه ای برای ورود به دنیای باینری آپشن برای ایرانی ها می باشد . در نظر داشته باشید که قبل از واریز و برداشت از حساب، **احراز هویت پاکت آپشن** را انجام دهید.

# **سواالت متداول**

 $+$ سریعترین روش ساخت اکانت پاکت اپشن چیست؟  $\,$   $\,$ 

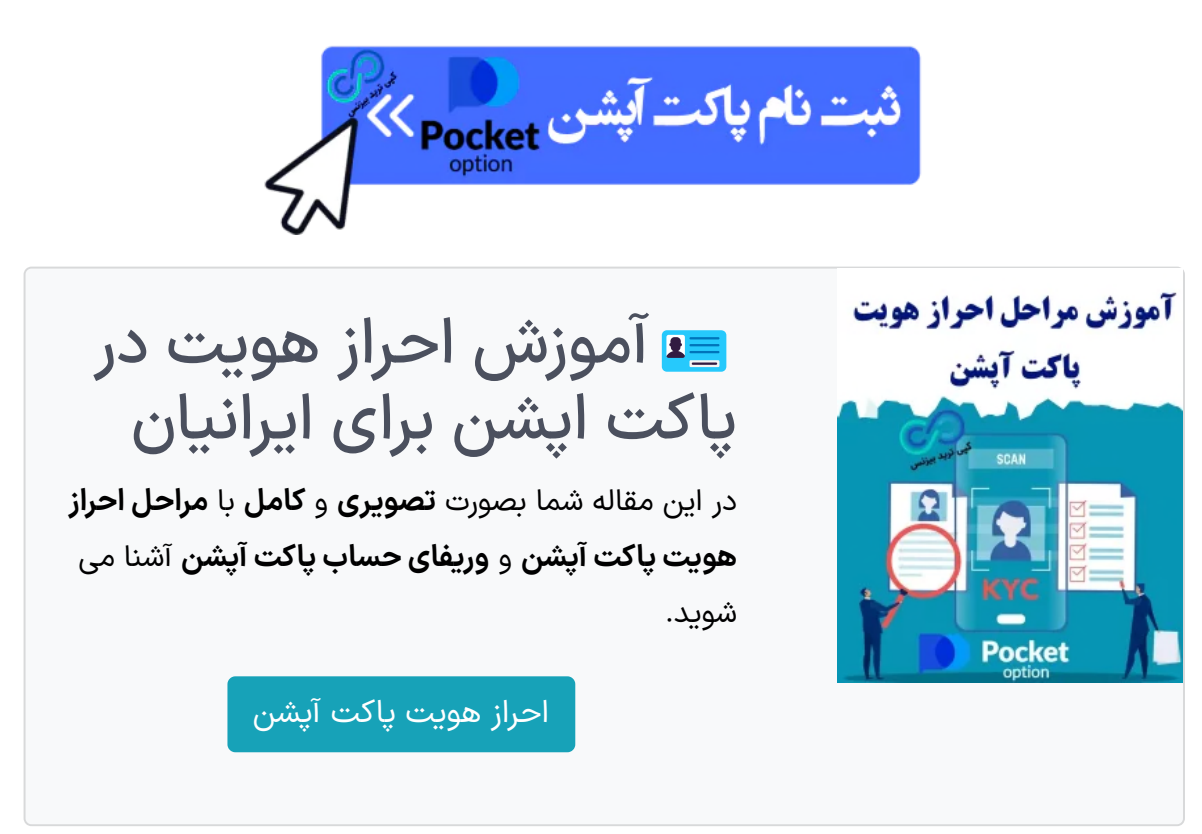

ثبت نام پاکت آپشن از چه روش هایی امکان پذیر می باشد؟

;

#### ارسال

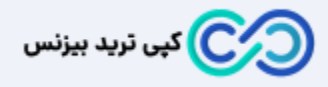

تیم کپی ترید بیزنس با جمع آوری نخبگان تحصیل کرده حوزه های مالی دنیا ، سعی دارد تا در کسب درآمدهای دالری و اطالع رسانی های درست ، شما معامله گران و سرمایه گذاران را به بهترین شلک ممکن یاری نماید . هدف ما ایجاد یک سایت مرجع در بازارهای مالی می باشد . Email: [info@copytrade.biz](mailto:info@copytrade.biz) Phone: [+971](tel:+971582918510) 52 780 5973 [تماس با](https://copytrade.biz/contact-us/) ما <u>[درباره ما](https://copytrade.biz/about-us/)</u>

# $\bullet$

متن نظر

#### **بروکرهای منتخب**

#### <u>بروکر [آلپاری](https://copytrade.biz/alpari-broker/)</u>

<u>بروکر لایت [فارکس](https://copytrade.biz/liteforex-broker/)</u>

<u>بروکر آی سی ام [بروکرز](https://copytrade.biz/icmbrokers-broker/)</u>

<u>بروکر پاکت [آپشن](https://copytrade.biz/pocketoption-optbroker/)</u>

ب<u>روکر [آمارکتس](https://copytrade.biz/amarkets-broker/)</u>

<u>پشتیبانی [بروکرهای](https://api.whatsapp.com/send/?phone=971582918510&text=%D8%A8%D8%A7%20%D8%B3%D9%84%D8%A7%D9%85%20%D8%A8%D8%B1%D8%A7%DB%8C%20%D9%BE%D8%B4%D8%AA%DB%8C%D8%A8%D8%A7%D9%86%DB%8C%20%D8%A8%D8%B1%D9%88%DA%A9%D8%B1%D9%87%D8%A7%DB%8C%20%D9%85%D9%86%D8%AA%D8%AE%D8%A8%20%D8%A7%D8%B2%20%D8%B3%D8%A7%DB%8C%D8%AA%20%DA%A9%D9%BE%DB%8C%20%D8%AA%D8%B1%DB%8C%D8%AF%20%D8%A8%DB%8C%D8%B2%D9%86%D8%B3%20%D9%BE%DB%8C%D8%A7%D9%85%20%D9%85%DB%8C%20%D8%AF%D9%87%D9%85) منتخب</u>

# **بهترین های بازارهای مالی**

 $\mathbb Z$ 

<u>بهترین [بروکرهای](https://copytrade.biz/best-forex-brokers/) فارکس</u> <u>بهترین [بروکرهای](https://copytrade.biz/best-optbrokers/) باینری آپشن</u> <u>بهترین صرافی های ارز [دیجیتال](https://copytrade.biz/best-cryptex/)</u> <u>پشتیبانی بهترین های [بازارهای](https://api.whatsapp.com/send/?phone=971582918510&text=%D8%A8%D8%A7%20%D8%B3%D9%84%D8%A7%D9%85%20%D8%A8%D8%B1%D8%A7%DB%8C%20%D9%BE%D8%B4%D8%AA%DB%8C%D8%A8%D8%A7%D9%86%DB%8C%20%D8%A8%D8%A7%D8%B2%D8%A7%D8%B1%D9%87%D8%A7%DB%8C%20%D9%85%D8%A7%D9%84%DB%8C%20%D8%A7%D8%B2%20%D8%B3%D8%A7%DB%8C%D8%AA%20%DA%A9%D9%BE%DB%8C%20%D8%AA%D8%B1%DB%8C%D8%AF%20%D8%A8%DB%8C%D8%B2%D9%86%D8%B3%20%D9%BE%DB%8C%D8%A7%D9%85%20%D9%85%DB%8C%20%D8%AF%D9%87%D9%85) مالی</u>

**کسب درآمد | آموزش**

<u>[حساب](https://copytrade.biz/pamm-accounts/) های پم</u>

<u>کپی [تریدینگ](https://copytrade.biz/copytrading/)</u>

<u>کش بک و [ریبیت](https://copytrade.biz/rebate/)</u>

<u>تقویم [اقتصادی](https://copytrade.biz/economic-calendar/)</u>

<u>فارکس [فکتوری](https://copytrade.biz/forex-factory/)</u>

<u>پلتفرم های معاملاتی</u>

دانلود [متاتریدر](https://copytrade.biz/mt4-mt5/) 4 و 5

<u>[پشتیبانی](https://api.whatsapp.com/send/?phone=971582918510&text=%D8%A8%D8%A7%20%D8%B3%D9%84%D8%A7%D9%85%20%D8%A8%D8%B1%D8%A7%DB%8C%20%D9%BE%D8%B4%D8%AA%DB%8C%D8%A8%D8%A7%D9%86%DB%8C%20%DA%A9%D8%B3%D8%A8%20%D8%AF%D8%B1%D8%A2%D9%85%D8%AF%20%D8%A7%D8%B2%20%D8%B3%D8%A7%DB%8C%D8%AA%20%DA%A9%D9%BE%DB%8C%20%D8%AA%D8%B1%DB%8C%D8%AF%20%D8%A8%DB%8C%D8%B2%D9%86%D8%B3%20%D9%BE%DB%8C%D8%A7%D9%85%20%D9%85%DB%8C%20%D8%AF%D9%87%D9%85) کسب درآمد</u>

Copyright © کپی ترید بیزنس